CHINA NEW TELECOMMUNICATIONS (Technical Edition)

http://www.cqvip.com

经验与交流

# 基于 TMS320DM6446 的 OSD 显示技术的研究与实现

#### 王艳艳 郅 晨

(公安部第一研究所 北京 100044)

本文介绍了 DM6446 的视频后端处理子系统 VPBE 的特性,接着描述了 OSD 模块的显示功能,分析了设 亜 计 OSD 功能显示的方法,最后详细阐述了系统开发的实例及其调试经验。 关键词 DM6446 OSD 显示技术

OSD(On Screen Display)技术是一种在屏显示技 术,其核心是在图像上叠加文字、鼠标、简单的图片 等,使显示屏幕为用户提供更多的附加信息,为用户 提供了极大的便利。目前,在数码相机、电视、显示 器、监视器等图像或视频系统中应用非常广泛。

1 DM6446 的视频后端处理子系统 VPBE

DM6446 的视频后端处理子系统 VPBE(Video Processing Back End) 由在线视频显示处理器 OSD (On Screen Display)和视频编码器 VENC(Video Encoder Module) 组成。OSD 硬件实现视频图像和静态 位图的叠加, 支持 8 种视频窗口数据与 OSD 窗口数 据混合的方式; 视频编码器 VENC 支持 4 路 54MHz DAC 输出, 提供各种模拟视频输出组合, 支持多种数 字视频输出。

功能实现方式是访问 DDR2 内存读取前端输入 的视频图像, 通过 VENC 模块将其格式化, 以 SDTV/EDTV 模拟视频接口和数字视频接口两种方 式输出。VPBE 的整体框架如图 1 所示。

模拟视频输出接口支持 480P/576P NTSC/PAL 标准模拟视频输出,支持内部产生彩色条,以 100/75%的比例生成, 支持 4 通道 10bit D/A 输出, 可 产生各种组合的模拟视频输出,如复合视频;超级视 频(S-Video 独立的亮度和色度),可用2 通道 D/A 实 现;分量视频(YCbCr 或 RGB),可用 3 通道 D/A 实 现;复合视频+分量视频,可用4通道D/A实现。

数字视频输出接口支持时钟可编程,最高可达 75MHz: 支持用于数字 RGB 输出的低通滤波器;支 持可编程的时序发生器;支持主 / 从操作方式;支持 内部产生彩色条,以100/75%的比例生成;支持16bit YCbCr、8bit YCbCr、BT565 和 24bit RGB 多种数字视 频输出格式。

2 OSD(On-Screen Display)显示功能模块

OSD 模块从内存 DDR2 中接收 YUV 格式的待 显示视频数据, 根据复合视频数据的优先级和其透 明度属性,把视频数据送至指定的窗口显示。OSD窗 口共有5个窗口组成,具体说明如表1所示。

<sup>\*</sup> 基金项目:社会治安动态防范系统中的视频数据采集应用技术研究。

# 经验与交流

#### CHINA NEW TELECOMMUNICATIONS (Technical Edition)

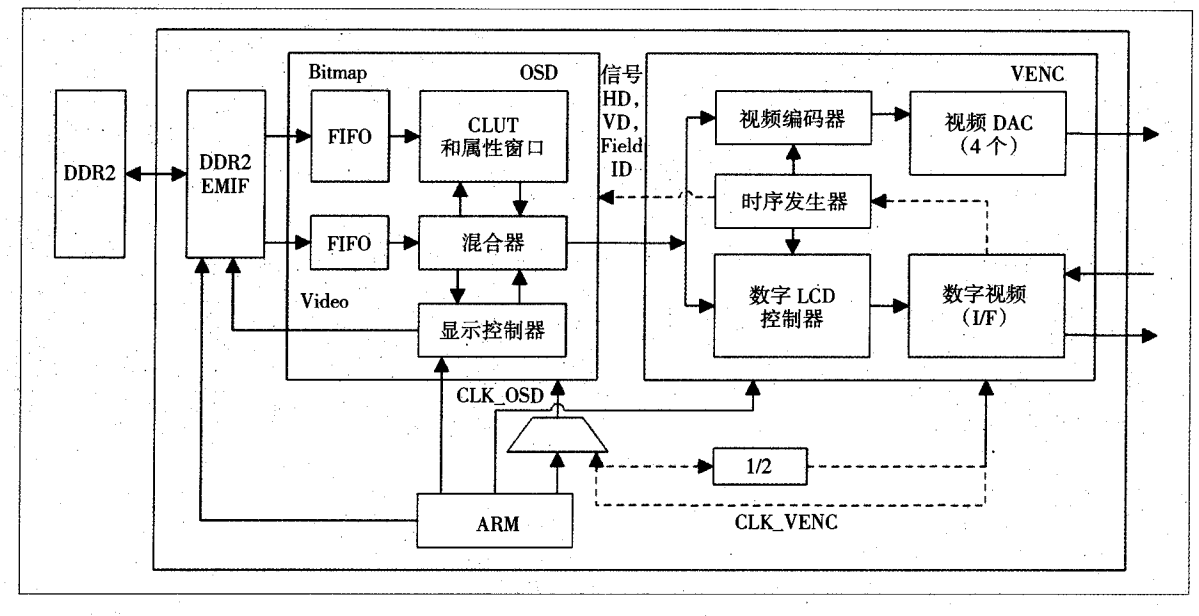

图 1 VPBE 整体架构

若 DM6446 设置为高清模式输出时, 需使用 VIDO窗口作为输出窗口,关闭 VID1 窗口, OSD 窗口 的数据带宽须小于 25MB/s。OSD 窗口的数据带宽取 决于输入视频数据的格式,计算公式是 $[(x0 \times y0) \times$  $b0+(x1\times y1)\times b0+(x1\times y1)\times b1]\times 60$ 。其中,  $x0$  和  $x1$  分别是 OSD0 窗口和 OSD1 窗口水平方向的像素 数;y0 和 y1 分别是 OSD0 窗口和 OSD1 窗口垂直方 向的像素数;b0和 b1 分别是对应窗口的单个像素 的字节数;系数60是高清模式的帧数。

## 2.1 Video 动态视频窗口

Video 窗口分为 VID0 窗口和 VID1 窗口, 两窗 口可同时作为两个输出通道显示动态视频, 实现画 中画的功能。待显示的视频数据在内存 DDR2 中是 以从左到右,从上到下的方式顺序排列的。

Video 窗口支持 YCbCr 4:2:2 格式的数据, 不支 持 YCbCr 4:2:0 和 YCbCr 4:4:4 格式。寄存器 MODE. CS 用来设置 Cb 分量和 Cr 分量的前后排列顺序。 Video 窗口支持 RGB565 和 RGB888 格式的数据。 OSD 模块本身利用下列转化公式将 RGB 格式的视 频数据转换为 YUV422 格式的数据输出显示。设置 寄存器 MISCCTL.RGBWIN 和 MISCCTL.RGBEN 可 使 Video 窗口接收 RGB 格式的数据。其转化公式是:

 $Y=(0.2990\times R)+(0.5870\times G)+(0.1140\times B)$ 

 $Cb = (-0.1687 \times R) - (0.3313 \times G) + (0.5000 \times B)$ +128

 $Cr = (0.5000 \times R) - (0.4187 \times G) - (0.0813 \times B)$ +128

# 2.2 OSD 位图窗口

OSD 位图窗口分为 OSD0 和 OSD1 窗口,两窗口 都支持图形和图标的显示,其在 ROM 或 RAM 存放 的颜色杳找表(CLUT)决定显示图形的颜色。

OSD 位图窗口和 Video 窗口类似, 不直接支持

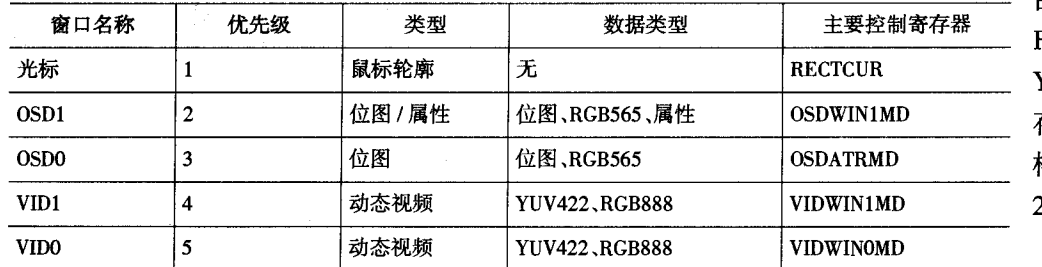

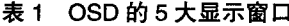

RGB565 格式的数据. 由上述转换公式将 RGB565 格式转化为 YUV 格式。在内存中 存 放 16bit RGB565 格式的数据排列如图 2 所示。

**RGB565 格式转** 

http://www.cqvip.com

CHINA NEW TELECOMMUNICATIONS (Technical Edition)

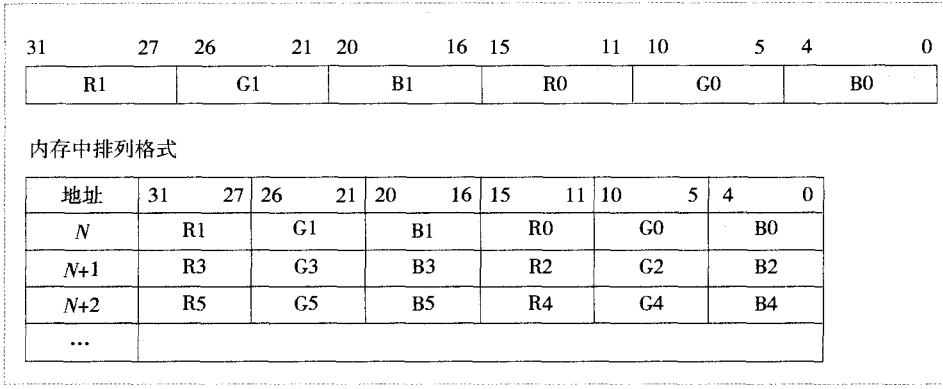

图 2 RGB565 的数据格式

化为 YUV 格式, 须配置以下寄存器。寄存器 OSD-WINOMD.RGBOE 使能 OSD0 窗口为 RGB565 显示模 式;寄存器 OSDWIN1MD.RGB1E 使能 OSD1 窗口为 RGB565 显示模式;寄存器 TRANSPVAL.RGBTRANS 设置 RGB565 模式的透明度。寄存器 RECTCUR. RCAD 设置 CLUT 的相对地址偏移量; 寄存器 RECTCUR.CLUTSR 使能 RAM CLUT 或 ROM CLUT; 寄存器 RECTCUR.RCHW 设置光标的水平宽度;寄 存器 RECTCUR.RCVW 设置光标的垂直宽度。

CLUT 分为存放在 ROM 中的 ROMO 颜色查找 表和 ROM1 颜色查找表及存放在 RAM 中的 RAM 颜色查找表三种。使能 RAM CLUT 须进行以下操作: 寄存器 MISCCTL.CPBUSY 清零; 寄存器 CLU-TRAMYCB.Y 和 CLUTRAMYCB.CB 设置为亮度分量 的值和蓝色分量的值; 寄存器 CLUTRAMCR.CR 设 置为红色分量的值; 寄存器 CLUTRAMCR.CADDR 设置为相对于 RAM CLUT 的 Y、Cb、Cr 的偏移地址。

OSD 窗口可设置为透明度混合模式。寄存器 OSDWINnMD.TEn 和 OSDWINnMD.BLNDn 设置 OSD 窗口的透明度和混合度; 寄存器 TRANSPVAL 设置 RGB565 模式的透明颜色。OSD1 窗口可被配置 为属性窗口。寄存器 OSDWIN1MD.OASW 和 OSDA-TRMD.OASW 设置 OSD1 窗口为属性窗口。在此模式 下, OSD0 窗口的透明度应设为 3bit 和 8 级并使能 OSD0 窗口的 blink 属性。

3 OSD 显示功能设计

OSD 显示功能设计的整体框图如图 3 所示。 3.1 初始化硬件

复位 VPSS, 初始化 VENC.使 OSD 各寄存器 处于复位状态。初始化 OSD. 需配置以下寄存 器。寄存器 MODE.CS 设 置 Cb/Cr 的存储顺序;寄 存器 MODE.FSINV 使能 场信号反转功能:寄存器 MODE.VVRSZ 设置 Video 窗口的垂直缩放尺 寸: 寄存器 MODE. VHRSZ 设置 Video 窗口

http://www.cqvip.com

经验与交流

的水平缩放尺寸;寄存器 MODE.OVRSZ 设置位图窗 口的垂直缩放尺寸;寄存器 MODE.OHRSZ 设置位图 窗口的水平缩放尺寸; 寄存器 MODE.BCLUT 使能 ROM CLUT 或 RAM CLUT; 寄存器 MODE.CABG 设 置背景色颜色表;寄存器 BASEPX 设置显示窗口的 原点  $x \triangleleft k$ ; 寄存器 BASEPY 设置显示窗口的原点  $y$ 坐标;寄存器 MISCCTL.RSEL 使能 ROM CLUT;寄存 器 TRANSPVAL.RGBTRANS 设置 RGB565 格式的透 明度。

OSD 所有的窗口都需要设置显示位置的原点坐 标,窗口的显示尺寸,DDR2 的首地址,DDR2 的行偏 移地址,场/帧模式的设置,水平/垂直方向的缩放; Video窗口须设置滤波器系数,设置窗口接收的数据 格式, 设置乒乓模式; 位图窗口须使能 YUV 衰减, 设 置 RGB565 显示模式, 使能 ROM CLUT 或 RAM CLUT, 设置位图的数据带宽, 使能混合度和透明度; 属性窗口须使能 blink 属性, blink 的程度; 光标窗口

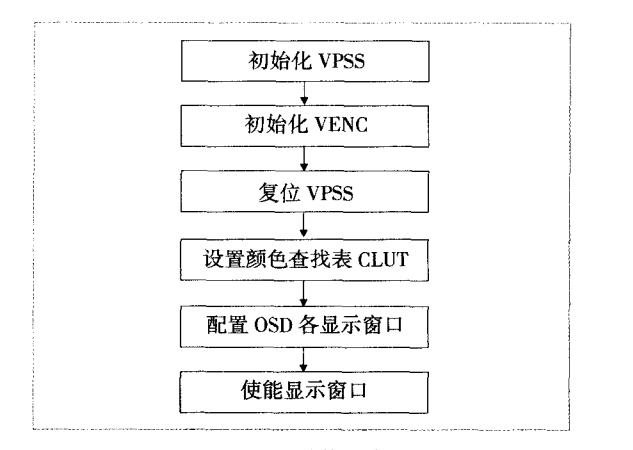

图 3 OSD 显示功能设计流程图

# 经验与交流

CHINA NEW TELECOMMUNICATIONS (Technical Editio

须设置光标的尺寸、厚度和颜色。

## 3.2 OSD 窗口配置与控制

只有 VENC 模块中垂直同步脉冲信号(VD Signal)为高电平时,OSD模块的寄存器值才有效。待显 数据在内存中的起始地址、OSD 显示窗口的尺寸以 及缩放窗口的相关寄存器直接控制 OSD 窗口的显 示方式。

寄存器 VIDWINOADR、VIDWIN1ADR、OSD-WINOADR、OSDWIN1ADR 控制待显图像存放在内 存中的首地址。内存的数据通过 DMA 方式一次传送 到 OSD 的数据是 32 字节, 所以这些寄存器中首地 址数值应该是32字节的整数倍。

寄存器 VIDWIN0OFST、VIDWIN1OFST、OSD-WINOOFST、OSDWIN1OFST 控制 OSD 窗口待显图像 的水平方向的宽度。这些寄存器的值不依赖于 OSD 窗口的尺寸,必须是32字节的整数倍,可以是待显 图像的一部分。

寄存器 BASEP\_X 和 BASEP\_Y 对应 OSD 窗口 原点的坐标;寄存器 \*XP 和 \*YL 控制显示窗口与原 点的相对坐标; 寄存器 \*XL 和 \*YL 控制显示窗口的 长度和宽度。具体的对应关系如图 4 所示。当 VENC 为隔行扫描模式时, 寄存器 \*YP 和 \*YL 设置为场的 显示列数;当 VENC 为逐行扫描模式时,寄存器 \*YP 和\*YL 设置为帧的显示列数。

寄存器 VIDWINMD.VFFn 和 OSDWINnMD. OFFn 控制 OSD 窗口的场模式或帧模式。当 VENC 为隔行扫描模式时,奇偶场的数据合并为一帧,显示

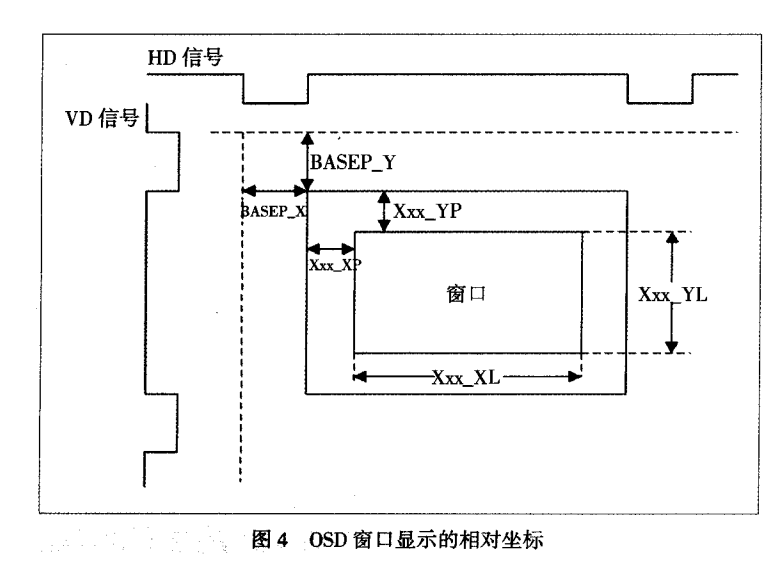

窗口的高度是场行数 (VENC 的 VSYNC 寄存器值) 的2倍。而在逐行扫描模式下,显示窗口的高度与场 行数(VENC 的 VSYNC 寄存器值)相等。

http://www.cqvip.com

寄存器 VIDWINMD.VVRSZn、VIDWINMD. VHRSZn、OSDWINnMD.OVZn、OSDWINnMD.OHZn 控制 OSD 窗口的放大显示。放大系数是 2 或 4。

寄存器 MODE.VHRSZ、MODE.VVRSZ、MODE. VOEFC, MODE.V1EFC, MODE.EF, MODE.OHRSZ, MODE.OVRSZ 控制视频以 NTSC 制式或 PAL 制式 模拟信号输出。寄存器 MODE.BCLUT 和 MODE. CABG 存储 OSD 窗口背景的颜色表。

3.3 使能显示窗口

OSD 的所有窗口都需要单独的使能。寄存器 VIDWINMD.ACTO 使能 Video0 窗口, 寄存器 VID-WINMD.ACT1 使能 Video1 窗口; 寄存器 OSD-WINOMD.OACTO 使能 Bitmap0 窗口; 寄存器 OSD-WIN1MD.OACT1 使能 Bitmap1 窗口; 属性窗口须设 置属性模式; 寄存器 RECTCUR.RCACT 使能光标窗  $\Box$ .

#### $\overline{4}$ 系统应用

## 4.1 Video0 窗口显示动态视频

视频前端 VPFE 模拟输入 PAL 制的模拟信号, 模拟视频图像的大小为 720 × 576, 经视频解码芯片 TVP5146 将其转换为数字视频, 存放于首地址为 0x81000000 的内存地址空间中。视频后端 VPBE 实 时从内存的 0x81000000 地址处取出动态视频, 通过

OSD 的 Video0 窗口进行显示。

使能 Video0 窗口,关键是将相关的寄存 器配置正确。首先初始化 VPSS 和 VPBE, 寄 存 器 VPSS\_CLK\_CTRL 的数值置为 0x00000018; 寄存器 VPBE\_PCR 清零。复位 OSD 的寄存器为初始状态, 寄存器 OSD MODE 的数值置为 0x200。设置 OSD 窗 口的原点坐标,寄存器 OSD\_BASEPX 的数 值置为 24: 寄存器 OSD BASEPY 的数值置 为 1。配置 OSD 窗口的颜色表, 寄存器 OSD\_MISCCTL 的数值置为 0。配置 Video0 窗口为正常显示状态,需如下所示的配置寄 存器:

OSD\_VIDWINOADR =  $0x81000000;$  // 置

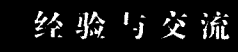

为内存中存放动态视频图像的首地址

OSD\_VIDWIN0OFST = 640 >> 4; // 置为显示窗 口一行像素的宽度 640 右移 4 位  $OSD_VIDWINMD = 0x00000001;$ 

 $OSD_VIDWIN0XP =0;$ 

 $OSD_VIDWINOYP = 0;$ 

- $OSD_VIDWIN0XL = 640;$
- $OSD_VIDWINOYL = 480;$
- 4.2 OSD0 窗口叠加显示静态图片

在内存空间(0x8100 0000 - 0x8400 0000)中开 辟一块区域,首地址为 0x8300 0000,对该区域进行 初始化操作, 将待显示的静态图片以 RGB565 的数

据格式保存在该区域。在叠加显示 OSD0 窗口之前, 可设置光标窗口对系统的配置是否正确进行测试。 叠加显示光标窗口,须进行如下设置:

 $OSD$ <sub>RECTCUR</sub> = 0xFC81;  $OSD_CURXP = 0;$  $OSD_CURYP = 80;$  $OSD_CURXL = 40;$  $OSD$ <sub>CURYL</sub> =  $80$ ; 叠加 OSD0 窗口,进行如下设置: OSD OSDWINOMD =  $0x2D07$ ;  $OSD$ <sub>\_OSD</sub>WINOADR = 0x83000000;  $OSD$ <sub>-OSD</sub>WINOOFST = 320 >> 4;

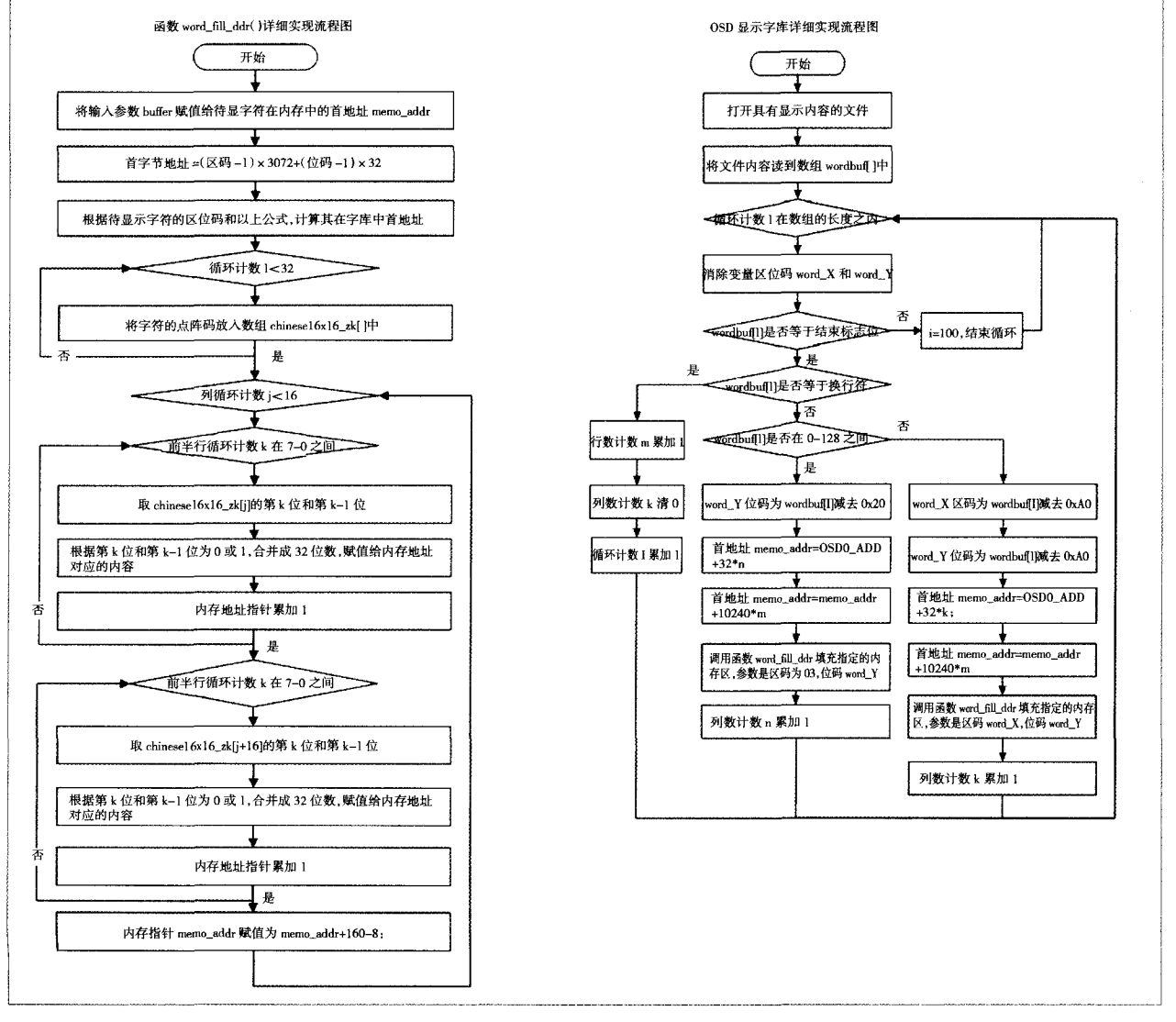

#### 图 5 软件实现具体流程图

#### CHINA NEW TELECOMMUNICATIONS (Technical Edition)

OSD OSDWINOXP =  $180$ ;

 $OSD$ \_OSDWINOYP = 20;

OSD OSDWINOXL =  $160$ ;

 $OSD$ <sub>\_OSD</sub>WINOYL = 120;

其中,寄存器的 OSDWINOMD.TEO 控制 OSDO 窗口是否能够叠加显示。寄存器 OSDWINOMD. BLND0控制 OSD0 窗口叠加显示的透明度。

#### 4.3 OSD 窗口叠加显示 16×16 汉字和英文字符

在 OSD 窗口叠加显示某个汉字,首先必须确定 该汉字在字库中的相对地址。本系统使用具有国标 一、二级汉字,16×16 点阵的汉字库 HZK1616。其中 每个汉字占用32字节的存储空间,按区位码寻址。

以二进制方式读取汉字库 HZK1616, 将其存放 在内存的 8-bit 为单位的静态数组中; 初始化在 OSD0 窗口显示字符在内存中的存储空间:将待显字 符的内码读入内存,计算其区位码,并保存在内存的 指定位置中。根据待显字符的区位码,由公式,首字 节地址 =  $(\boxtimes \text{$ } -1) \times 3072 (000H) +  $(\text{$ 位码 -1)  $\times 32$ (mont), 计算得到待显字符的点阵码(32字节), 将其填 充到指定的内存区域。

软件编程实现的具体流程图如图 5 所示。

#### 5 调试过程中的经验总结

在配置和调试 OSD 的过程中, 须注意以下几 点:(1)VIDWIN0窗口具有最高的优先级,其它窗口 的显示尺寸应小于此窗口。(2)VIDWINO窗口和 VIDWIN1 窗口的显示原点的 x 坐标相差应是 16 像 素的整数倍。VIDWIN1 窗口的水平方向的显示尺寸 应是16 像素或8 像素的整数倍, 应符合计算公式  $(16 \times N) - 8$ <sub>o</sub> $(3)$ 若使能垂直缩放滤波器,所有窗口的 显示图像的水平宽度应小于720。(4)不能同时使用 ROMO CLUT 和 ROM1 CLUT,但 RAM CLUT 和 ROM 中的 CLUT 能同时使用。(5)Video0 和 Video1 窗口可 设置为 24bit RGB 输入模式,但位图窗口不能设为此 种模式。

http://www.cqvip.com

## 6 结束语

本文研究了 TI 双核处理器 DM6446 的 OSD 模 块的使用方法,可实现动态视频叠加显示菜单、鼠标 及汉字等功能,大大增强了人机对话功能,可应用于 机顶盒、DVD、监控系统以及 PDA 等各种多媒体视 频产品中。

#### 考 文献 参

[1] 俞斯乐,侯正信,冯启明,李文元. 电视原理. 北京:国防工业出版社,108~141

[2] TMS320DM6446 Digital Media System-on-Chip, Texas Instruments, 2007, 21~23

[3] TMS320DM644x DMSoC DDR2 Memory Controller User's Guide, Texas Instruments, SPRUE22A, December 2005, 23-57

- [4] TMS320DM644x DMSoC ARM Subsystem Reference Guide, Texas Instruments, SPRUE14A, March 2007, 127-138
- [5] TMS320DM644x DMSoC Video Processing Back End (VPBE)User's Guide, Texas Instruments, SPRUE37A, April 2007

(收稿日期:2007年12月22日)

### Research and Realization of OSD Technology Based on TMS320DM6446

#### Wang Yanyan, Zhi Chen

(First Research Institute of Ministry of Public Security, Beijing 100044, China)

Abstract This paper introduced the general characteristics of Video Processing Back End (VPBE) about DM6446, described the display performance of the OSD module, designed the system function of OSD, and debugged the embedded system successfully. Kev words DM6446, OSD, display technology